دليل المستخدم

© Copyright 2015 Hewlett-Packard Development Company, L.P.

يُعد Intel علامة تجارية مسجلة لشركة Intel في<br>''' ''' '' الولايات المتحدة الأمريكية والبلدان الأخرى ويتم استخدامه بموجب ترخيص.

إن المعلومات الواردة في هذا الدليل عرضة للتغيير دون إشعار مسبّق. إن الضمانات الخاصة بمنتجات HP وخدماتها هي فقط تلك المعلن عنها بشكل واضح ضمن بنود الضَمان الذي يصاحب مثل هذه المنتجات والخدمات. ويجب عدم اعتبار أي مما ورد هنا على أنه بمثابة صمان إصافي. تخلي شركة ḤP مسئوليتها عن أي أخطاء فنية أو تحر يرّ ية أو أي أخطاء ناتجة عن سّهو وردت في هذا المستند.

الإصدار الأول: سبتمبر 2015

الرقم المرجعي للمستند: 171-828940

#### إشعار خاص بالمنتج

يصف هذا الدليل الميزات الشائعة الموجودة في معظم الطرز. قد لا تتوفر بعض الميزات في الكمبيوتر الخاص بك.

#### شروط خاصة بالبرامج

إنك وبتركيبك أو تنزيلك أو استخدامك أي منتج بِرمجي تم تثبيته في الكمبيوتر مسبقًا, توافق على الالتزام بشروط اتفاقية ترخيص المستخدم  $\,$ النهائي من (EULA) HP). إذا لم توافق على شروط الترخيص هذه، فإن الحل الوحيد هو إرجاع المنتج الذي لم يتم إستخدامه بالكامل (أجهزة وبرامج) خلال 14 يوماً لاسترجاع ثمن الشراء وذلك إلى الشخص المسؤول عن إعادة ثمن الشراء وفقا لسياسة إرجاع ثمن الشراء الخاصة بالمكان الذي قمت بالشراء منه.

للاطلاع على معلومات أخرى أو لطلب استرداد كامل ثمن الكمبيوتر, الرجاء الاتصال بنقطة البيع المحلية (البائع).

### **̽ː̀غ ˒̽ʻ˱ˍ ̀ˢ˄ͅ˒˽͊ ˿ː̄˲ʷ**

 $\Lambda$ **ُ تحذير!** للتقليل من الإصابات الناجمة عن الحرارة أو الحرارة المفرطة للكمبيوتر، لا تضع الكمبيوتر مباشرةً على ساقيك حتى لا تسد فتحات التهوية الموجودة به. واستخدم الكمبيوتر على سطح صلب ومستو فقط. ولا تسمح لسطح صلب آخر كطابعة اختيارية مجاورة، أو سطح لين مثل الوسائد أو السجاجيد أو الملابس بإعاقة تدفق الهواء. وكذلك لا تسمح لمحول التيار المتناوب أثناء التشغيل بملامسة الجلد أو سطح لين مثل الوسائد أو السجاجيد أو الملابس. ويلتزم جهاز الكمبيوتر ومحول التيار المتناوب بحدود درجة حرارة السطح الذي يحتك به المستخدم المنصوص عليها في المقاييس العالمية الخاصة بسلامة استخدام تجهيزات تقنية المعلومات (IEC 60950).

#### **)̢̨̍ ˿ː˄˝̀ˊ ˽̏˼ ( ˦ͅː̄̿ͅ˒ ̰̝˅̹͊ ˙̅ʷ˛˒**

Intel® Pentium® N35xx/N37xx ˅́˳́˴ ̶̽ ˄ˍˤ͂ˍ̼́͂ˏ ̭ˊ˅̋˴ˏ ̭͆ˉ̼͂̚ˏ˺˂ ʺ˷̲˥ˇ ̶̽ ˼ˍˁ˚̽ˇ ˺̌˹ ̭̚˂̶͇ ̻˂ **: ː̶͂ ̨͈ ˦ͅː̄̿ͅ˒ ̰̝˅̹͊ ˙̅ʷ˛˒ ˽͉͉̬˄ˍ ̢̾˅ لا˽ ̎ͅ ˼˒̸̶̀ ̨͈** .Celeron® N28xx/N29xx/N30xx/N31xx ˅́˳́˴ ʺ̯ ̶̽ ̶̼̚ˁ˂ ̶̥́ ˖̂لإˏˏ˽ ˘̳˺ ˏ̩͆͆ˁˊ ˀ̼̠ ʴ˿ˏ **. ̲˒˙ˣ ˦ͅː̄̀ ͍ͅʷ ̹͉˧ͅː̄̀ ʽ̲ ˇː˧ͅː̄̀ ˿ʽˈ̄ˍ ̹̀ mVFonƬJH[H** إعادة تشغيل الكمبيوتر. سيتعين عليك إعادة الضبط على إعدادات المصنع لاستعادة الإعدادات الأصلية.

 $\mathbb{I}$ 

# جدول المحتويات

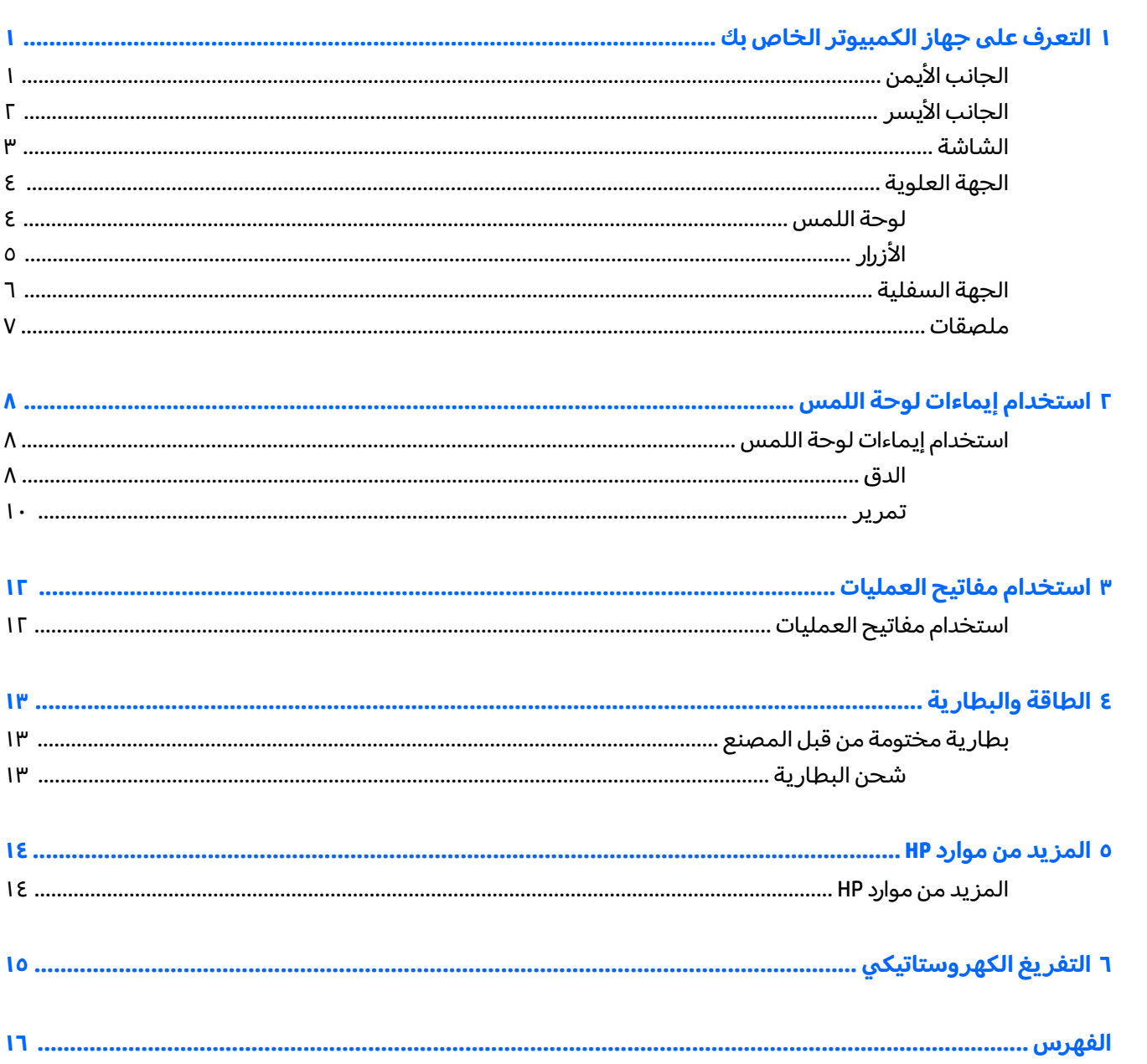

 $\pmb{\wedge}$ 

#### <span id="page-8-0"></span>التعرف على جهاز الكمبيوتر الخاص بك

### الجانب الأيمن

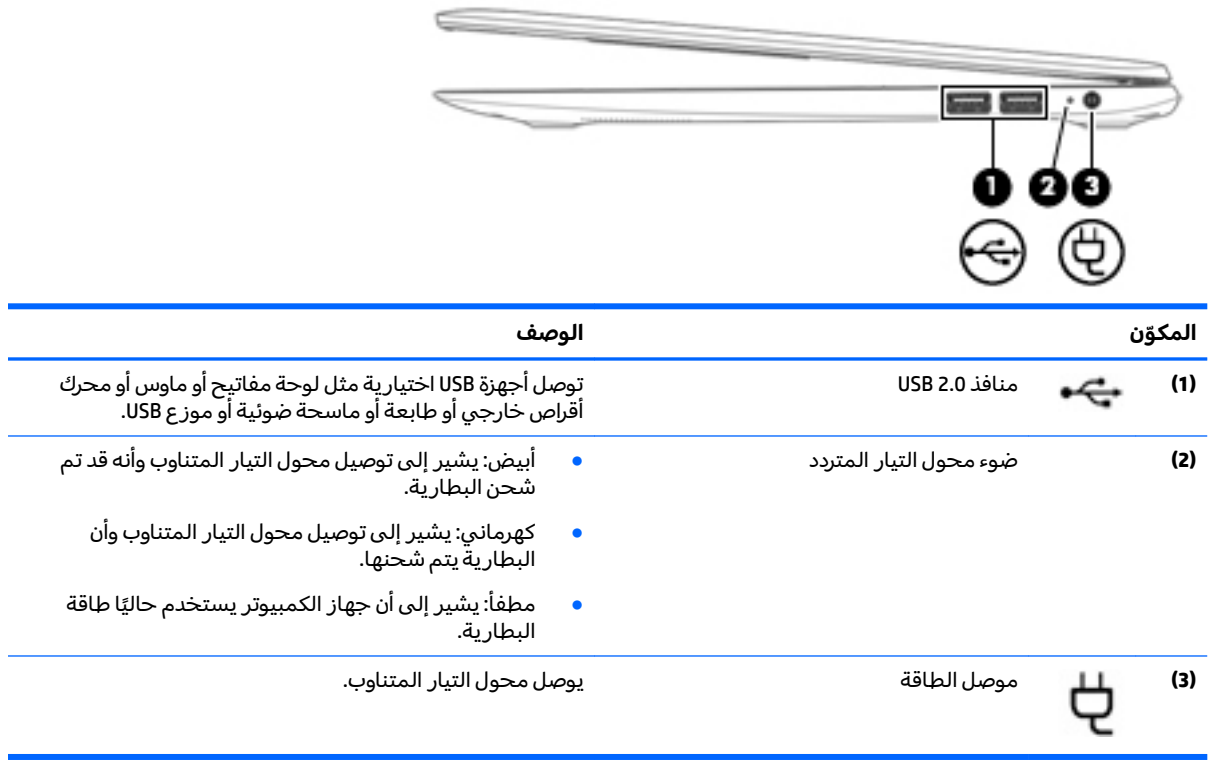

### الجانب الأيسر

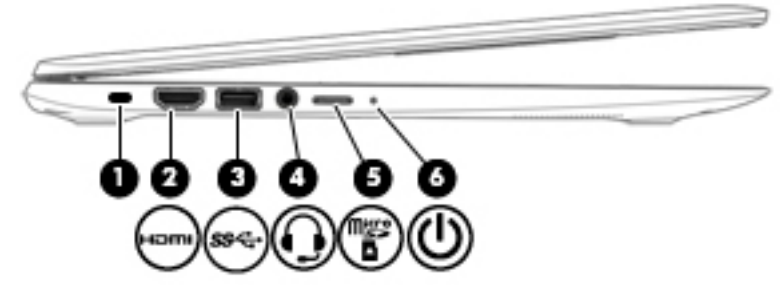

<span id="page-9-0"></span>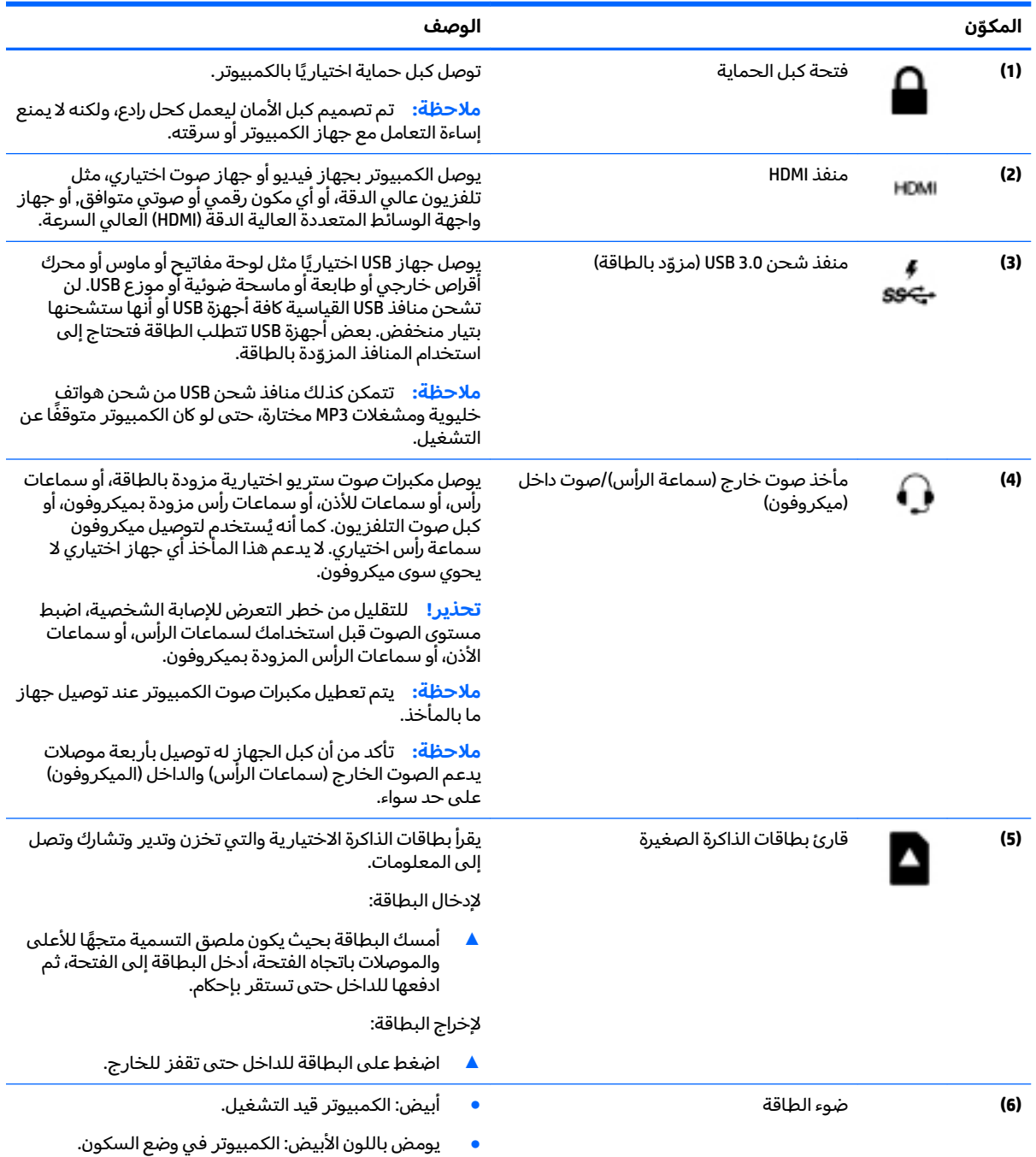

**̽ ֩ ̦̙̰ͅ˒ ̰̝̿ͅ˒**

<span id="page-10-0"></span>● مطفأ: الكمبيوتر متوقف عن التشغيل.

#### **الشاشة**

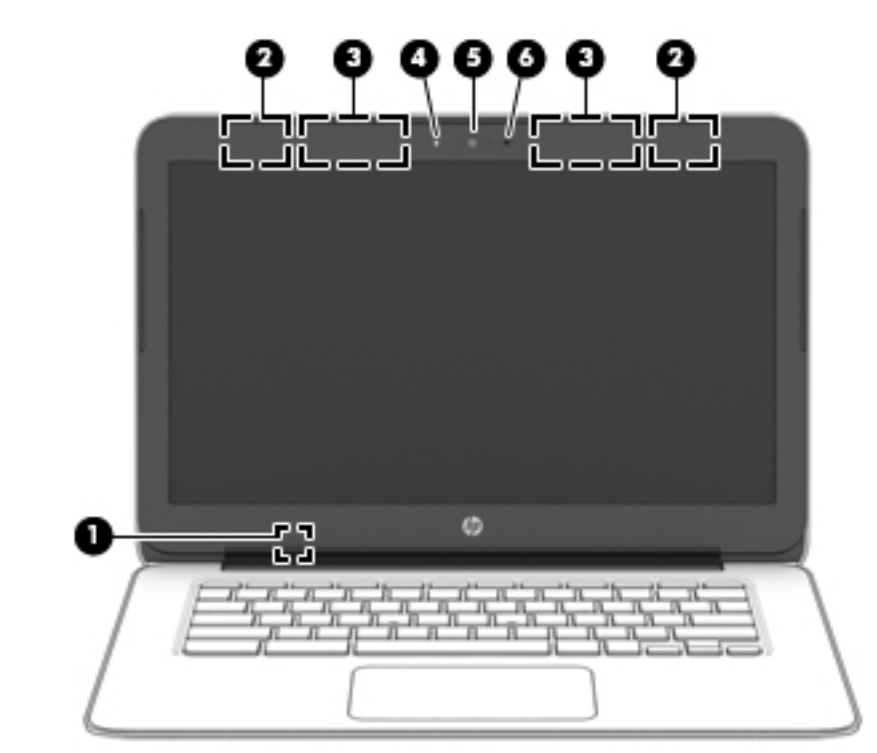

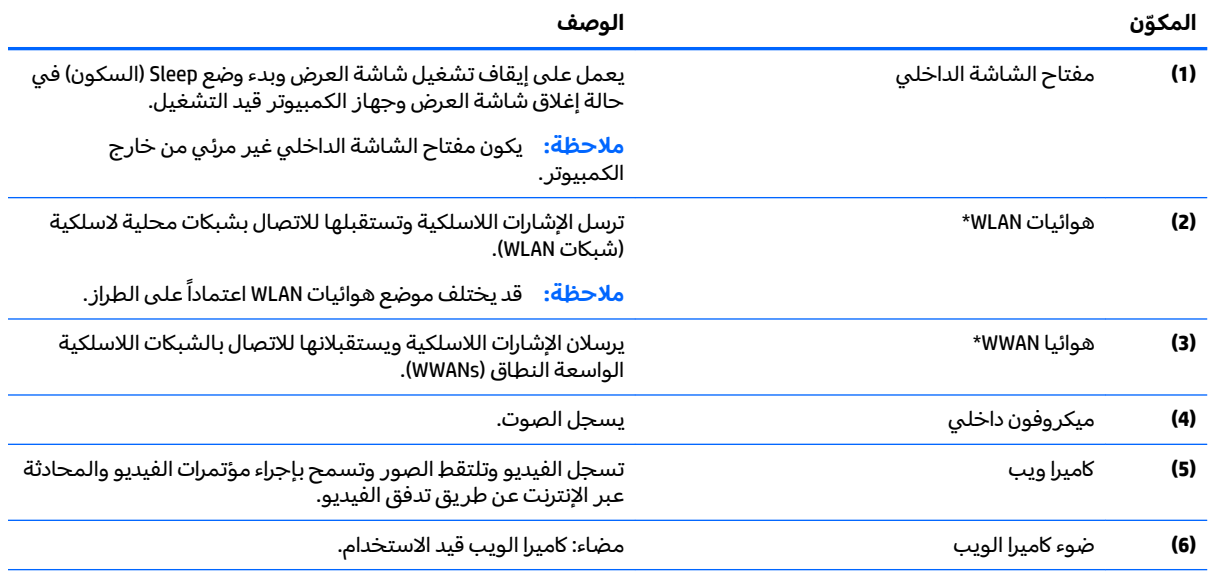

\*ليس الهوائيان مرئيين من خارج الكمبيوتر. للحصول على إرسال مثالي، احتفظ بالمناطق المحيطة بالهوائيين خالية من العوائق. وفيما يتعلق بالإشعارات التنظيمية للأجهزة اللاسلكية، راجع قسم إشعارات تنظيمية ووقائية وبيئية الذي ينطبق على بل*د*ك أو منطقتك.

# <mark>الجهة العلوية</mark><br>لوحة اللمس

<span id="page-11-0"></span>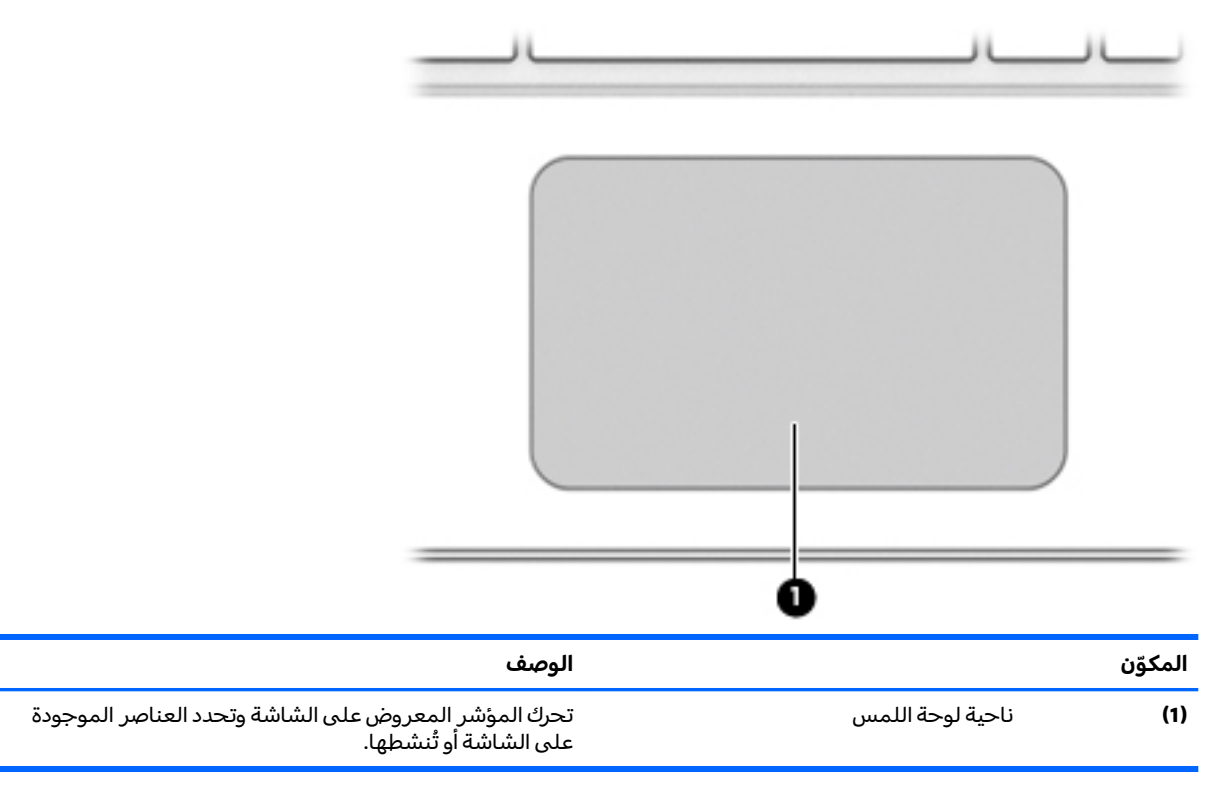

### الأزرار

<span id="page-12-0"></span>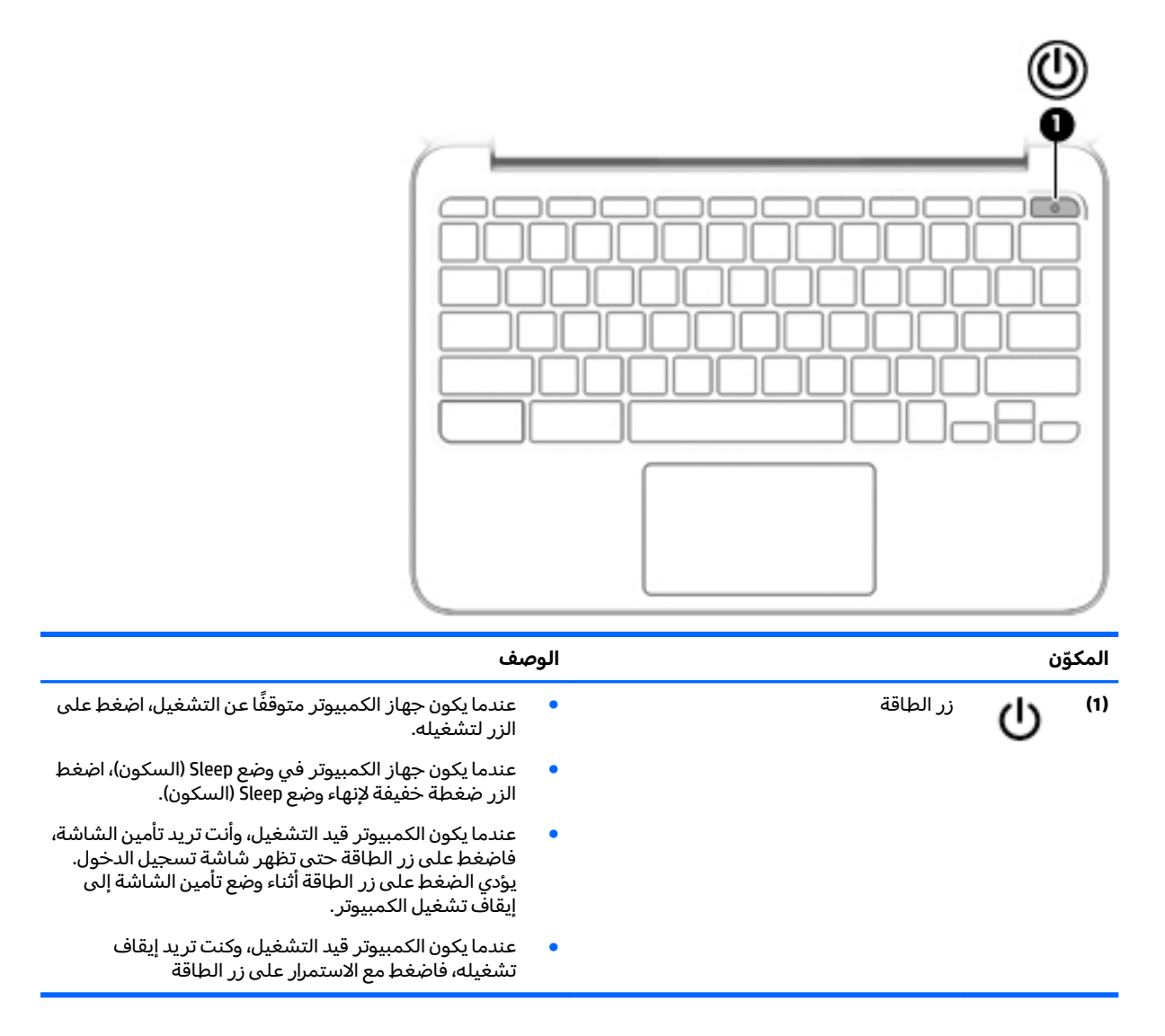

### الجهة السفلية

<span id="page-13-0"></span>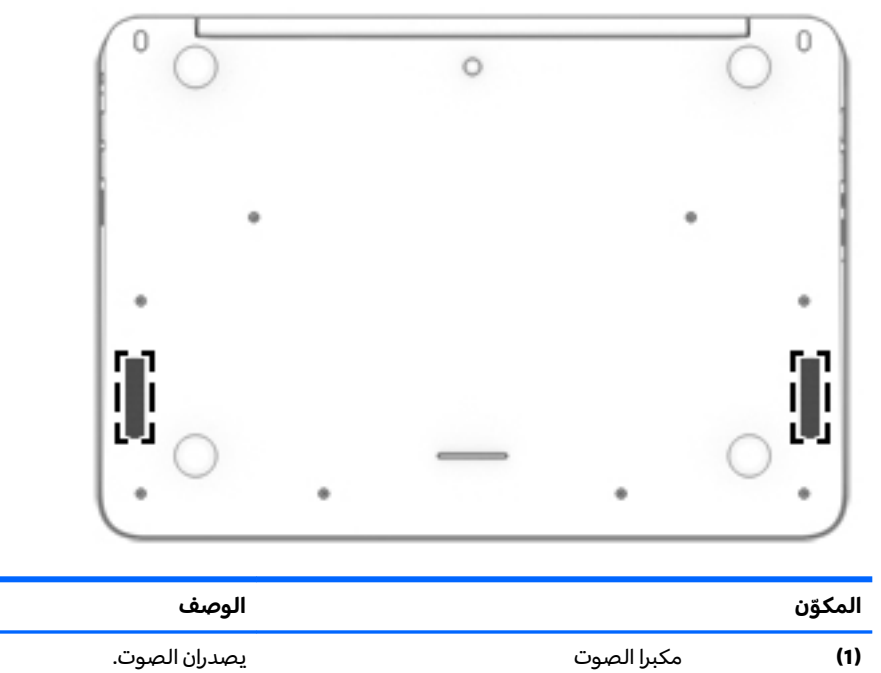

### ملصقات

<span id="page-14-0"></span>توفر الملصقات المثبتة على الكمبيوتر معلومات قد تحتاج إليها عند حل مشكلات النظام أو عند اصطحاب الكمبيوتر أثناء السفر حول العالم.

**َ⁄ْــاً هام: تكون جميع الملصقات المبينة في هذا القسم مُثبِّتة بأسفل جهاز الكمبيوتر.** 

للحصول على المساعدة في العثور على هذه المواقع يرجى مراجعة <u>التعرف على جهاز الكمبيوتر الخاص بك</u> <u>في صفحة ١</u>.

- 。<br><mark>② ملاحظة: قد يبدو الملصق مختلفًا بعض الشيء عن الرسم التوضيحي الموجود في هذا القسم.</mark>
	- ملصق الخدمة يوفر معلومات هامة بما في ذلك:

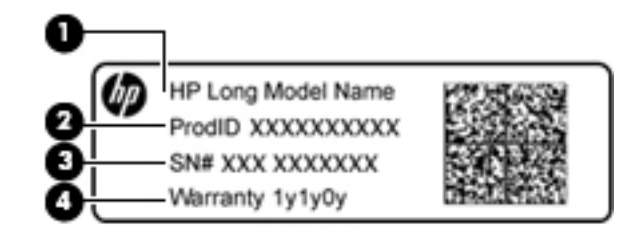

#### المكوّن

اسم الطراز (منتجات مختارة فقط)  $(1)$ رقم المنتج  $(2)$ الرقم التسلسلي  $(3)$ فترة الضمان  $(4)$ 

الرجاء توفير هذه المعلومات عند الاتصال بالدعم.

- ملصق المعلومات التنظيمية يوفر معلومات تنظيمية حول الكمبيوتر.
- ملصق أو ملصقات شهادة الأجهزة اللاسلكيةٍ يوفر معلومات حول الأجهزة اللاسلكية الاختيارية وعلامات الاعتمادات المطلوبة من قبل بعض البلدان أو المناطق التبي وافقت على استخدام الأجهزة فيها. إذا كان طراز الكمبيوتر لديك يتضمن جهازًا لاسلكيًا واحدًا أو أكثر، فيتم تضمين ملصق شهادة واحد أو أكثر مع الكمبيوتر. قد تحتاج إلى هذه المعلومات عند السفر بالخارج.

#### <span id="page-15-0"></span>استخدام إيماءات لوحة اللمس  $\overline{\mathsf{L}}$

تتيح لك لوحة اللمس التحكم في المؤشر المتحرك على الشاشة بواسطة أصابعك.

### استخدام إيماءات لوحة اللمس

تدعم لوحة اللمس مجموعة متنوعة من الإيماءات التي تتيح لك اللمس والتمرير بالأصابع للتحكم في العناصر<br>الموجودة على سطح المكتب

#### الدق

للقيام بتحديد الأشياء على الشاشة استخدم وظيفة الدق من لوحة اللمس.

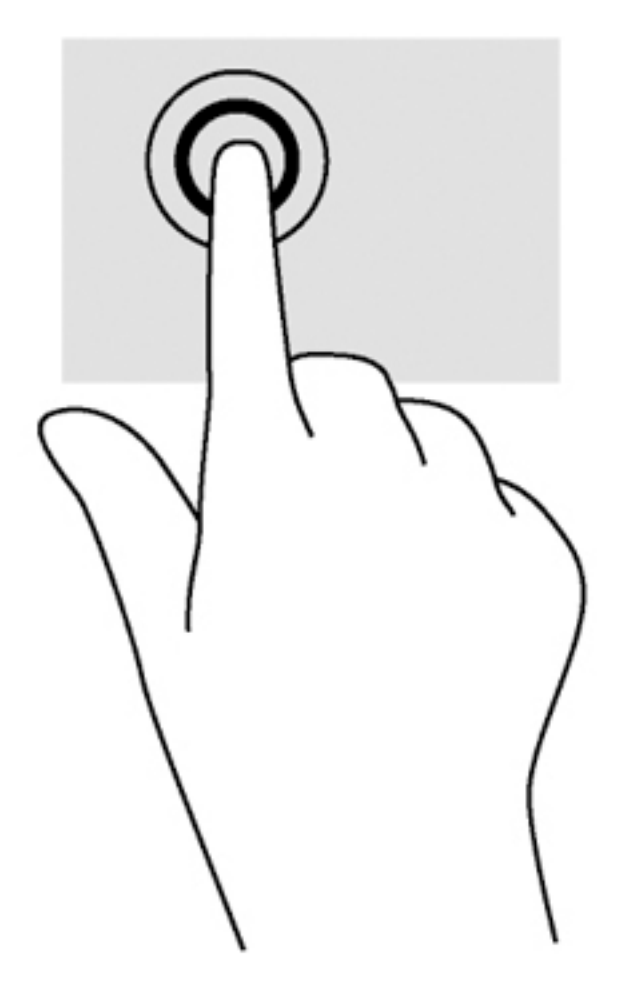

انقر بإحدى أصابعك على ناحية لوحة اللمس للتحديد.

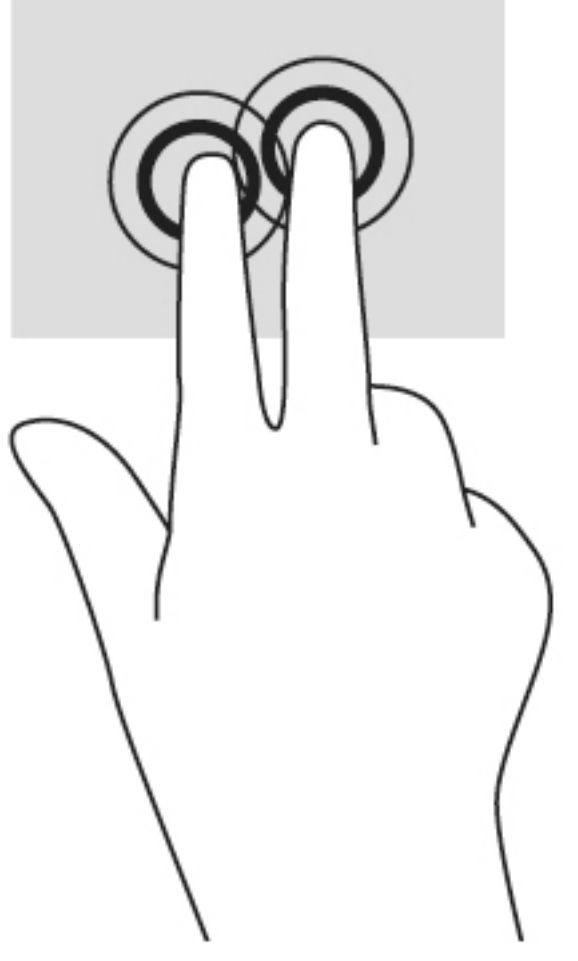

● انقر بإصبعين على ناحية لوحة اللمس لفتح قائمة السياق.

#### <mark>تمرير</mark>

<span id="page-17-0"></span>يكون التمرير نافعًا عند التنقل للأعلى أو للأسفل أو للجانبين في صفحة أو صورة ما. يؤدي التمرير إلى اليسار أو<br>. اليمين بإصبعين إلى تمرير الشاشة إذا كانت هناك محتويات اخرى وراء حدود الشاشة او انها ستنقل بك ذهابًا وإيابًا عبر سجل محفوظات مستعرض الويب.

للتمرير, ضع اصبعين منفردين نوعاً ماعلى لوحة اللمس واسحبهما الى الاعلى, الأسفل,اليسار, أو باتجاه اليمين.

 $\tilde{\mathbb{Z}}$  ملاحظة: سرعة التمرير يتم التحكم بها بواسطة سرعة الإصبع.

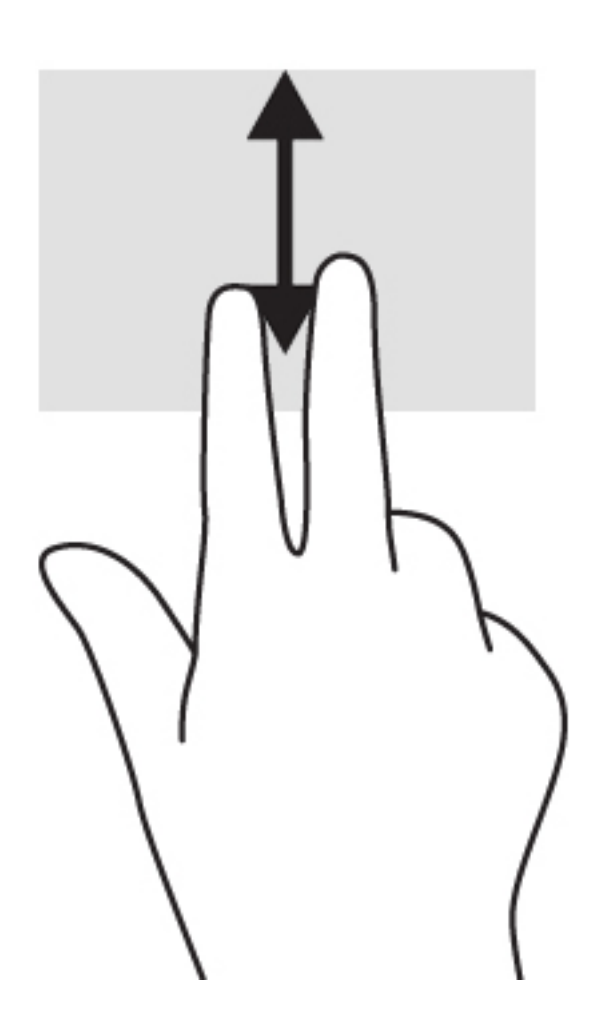

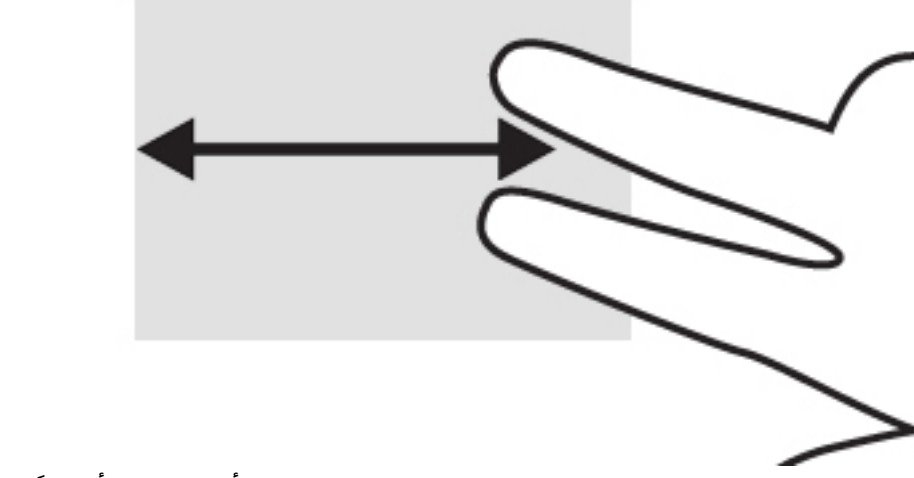

للتمرير بين علامات التبويب المفتوحة في Chrome، اسحب ثلاث أصابع يسارًا أو يمينًا على لوحة اللمس.

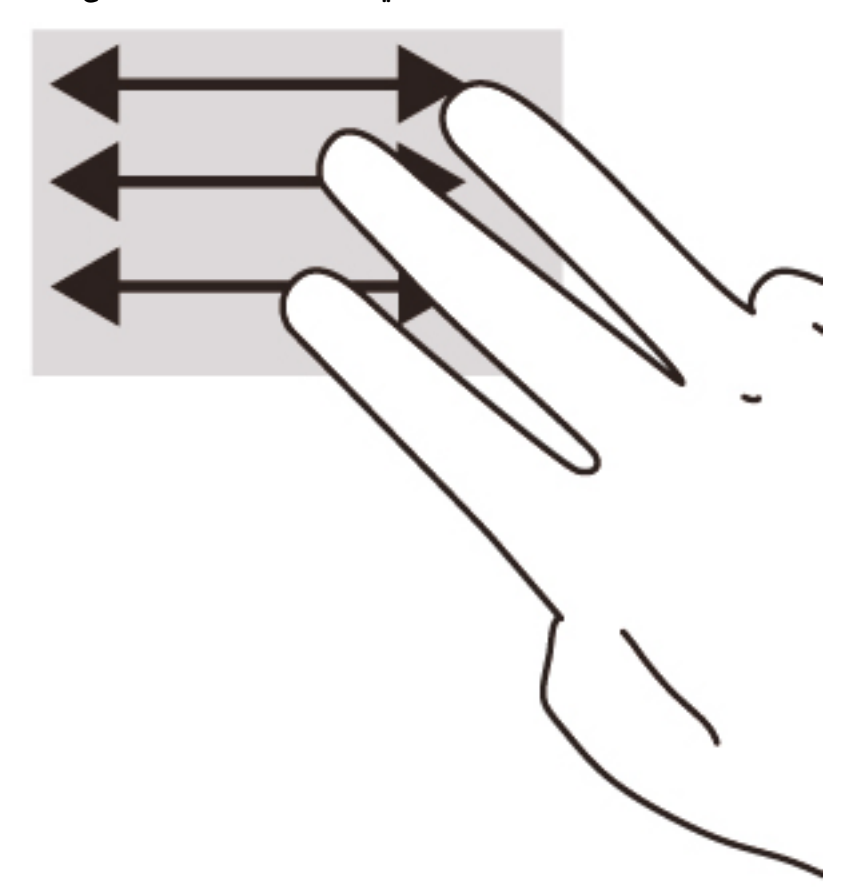

### **ˇː͉̈́̿̄ͅ˒ ˡ͉˅ː̧̀ ˙˝˄˷˒͂˒ ٣**

### <mark>استخدام مفاتيح العمليات</mark>

للحصول على مزيد من المعلومات حول مفاتيح العمليات واختصارات لوحة المفاتيح، انتقل إلى .<https://support.google.com/chromebook/answer/183101?hl=en>

<span id="page-19-0"></span>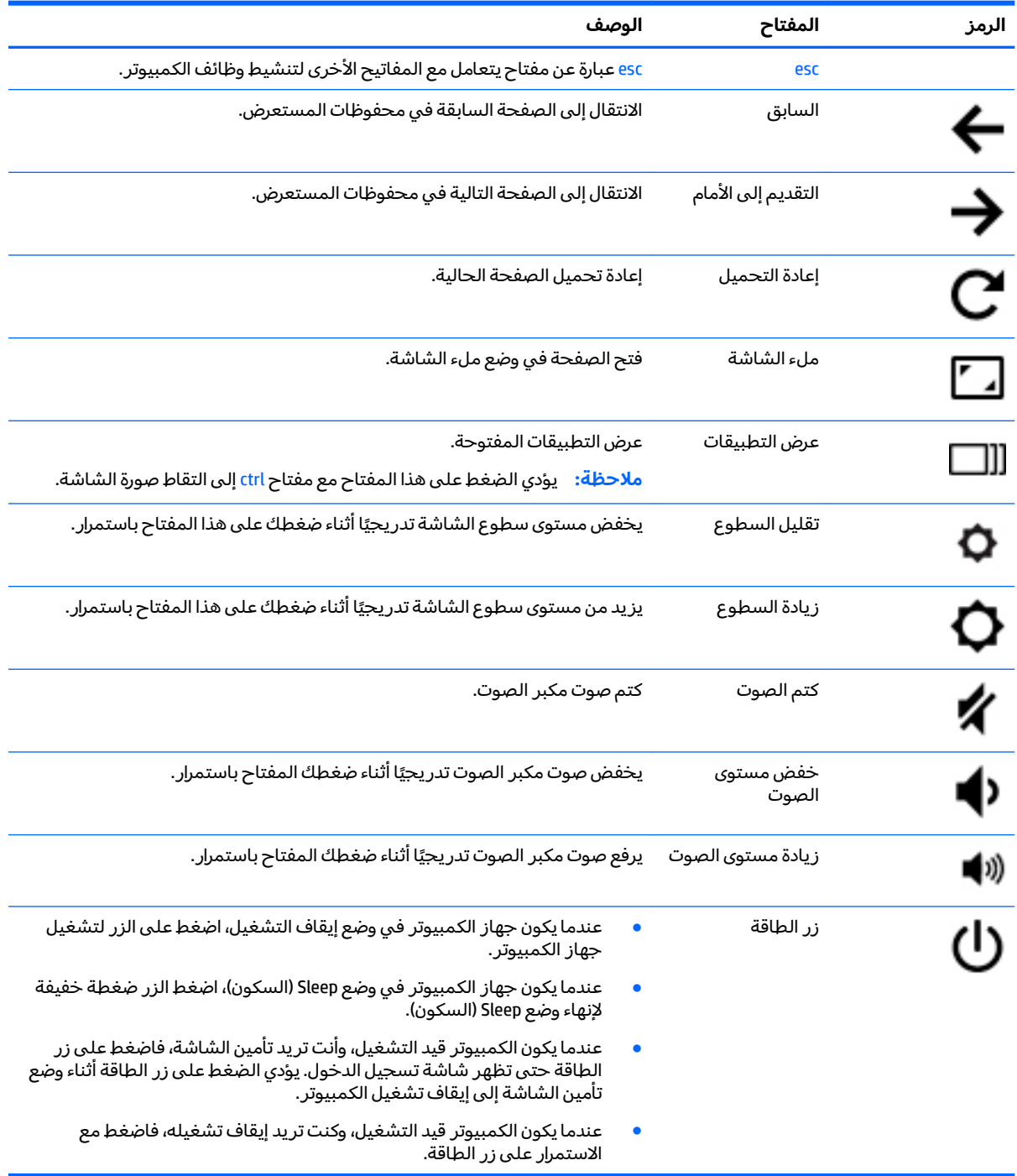

#### الطاقة والبطارية  $\epsilon$

### بطارية مختومة من قبل المصنع

<span id="page-20-0"></span>لا يمكن للمستخدم نفسه استبدال البطار ية الخاصة بهذا المنتج بسهولة. ذلك أن إزالة أو تغيير هذه البطار ية قد<br>يؤدي إلى الطعن في تغطية الضمان. إذا كانت البطار ية لم تعد تحمل أية شحنة فاتصل بالدعم.

عند وصول البطارية إلى نهاية فترة صلاحيتها، لا تتخلص منها مع المهملات المنز لية. اتبع القوانين والأنظمة المحلِّية المعمول بها في منطقتك والساريَّة على التخلص من البطاريات.

#### شحن البطارية

- **ا.** قم بتوصيل محول التيار بالكمبيوتر.
- تأكد من أن البطارية قيد الشحن من خلال فحص إضاءة محول التيار المتردد. يوجد هذا الضوء على الجانب  $\cdot$ الأيسر من الكمبيوتر، بجوار موصل الطاقة.

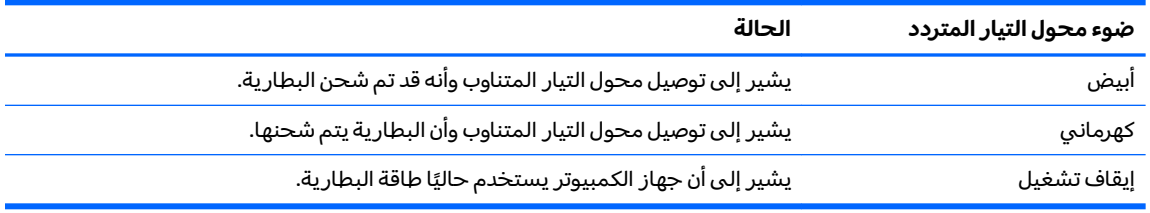

**٣.** أثناء شحن البطارية، اجعل محول التيار المتردد متصلاً حتى يتحول ضوء محول التيار المتردد إلى اللون أبيض.

### **HP ̰̀˿˒˛ ̹̀ ˺̿ͅ˒˙͊ ٥**

### **HP ̰̀˿˒˛ ̹̀ ˺̿ͅ˒˙͊**

<span id="page-21-0"></span>لقد استخدمت إرشادات الإعداد بالفعل لتشغيل جهاز الكمبيوتر وتحديد مكان هذا الدليل. وللحصول على تفاصيل عن المنتج ومعلومات عن طريقة القيام بالأشياء المختلفة وغير ذلك المزيد، يمكنك الاستعانة بهذا الجدول.

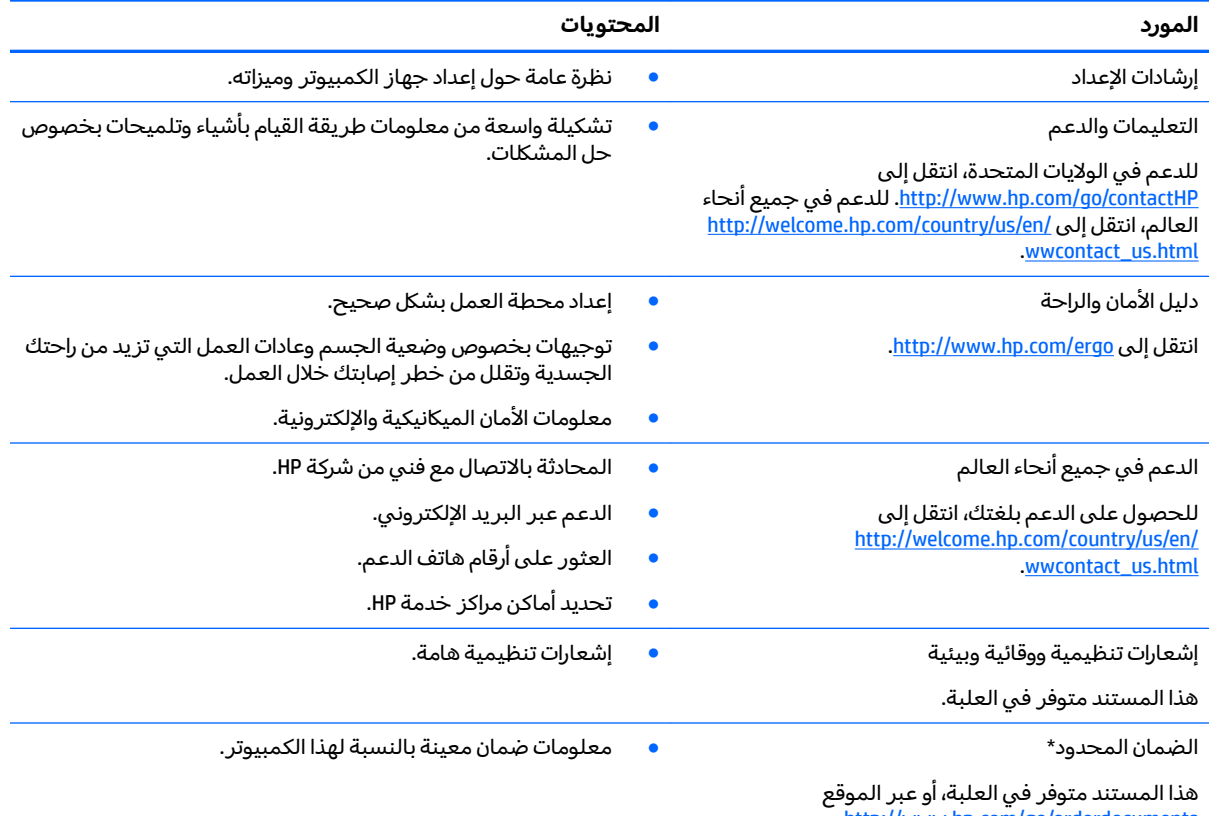

.<http://www.hp.com/go/orderdocuments>

 $^\star$ يمكنك العثور على الضمان الصريح المحدود من HP المنطبق على منتجك ضمن الأدلة الإلكترونية في كمبيوترك و/أو في قرص مضغوط/ قرص DVD يتوفر في العلبة. قد توفر شركة HP في بعض الدول/المناطق ضمانًا محدودًا مطبوعًا من HP داخل العلبة. وبالنسبة للبلدان/ المناطق التي لا يتوفّر فيها الضمان على نحو مطبّوع، يمكنك طلب نسخة مطبوعة على <http://www.hp.com/go/orderdocuments> أو الكتابة إلى:

- Hewlett-Packard, MS POD, 11311 Chinden Blvd., Boise, ID 83714, USA :**ˈ͉ͅː̿˱ͅ˒ ˽̀ʽڍ͊**●
- أوروبا والشرق الأوسط وأفريقيا: Hewlett-Packard, POD, Via G. Di Vittorio, 9, 20063, Cernusco s/Naviglio (MI), إيطاليا
	- Hewlett-Packard, POD, P.O. Box 200, Alexandra Post 2ƫLFH Singapore 911507 : **˛ː̵ͅ˒˗ ̲͉̍ˢ̿ͅ˒ ː͉˷ˀ** ●

عند طلبك نسخة مطبوعة من وثيقة الضمان, يرجى الإشارة إلى رقم المنتج وفترة الضمان (الموجودة على ملصق الخدمة) والاسم وعنوان البريد.

هام: <sub>ي</sub> لا ترجعْ منتج HP إلى العناوين الواردة أعلاه. للدعم في الولايات المتحدة، انتقل إلى <u>http://www.hp.com/go/contactHP.</u> للدعم في .<u>[http://welcome.hp.com/country/us/en/wwcontact\\_us.html](http://welcome.hp.com/country/us/en/wwcontact_us.html) </u>

# **̲˽̵̝ͅ˒͈̝͉˅ː˄˷ ˽̧˄ͅ˒̫͊ ٦**

<span id="page-22-0"></span>تفريغ الشحنة الإلكتروستاتيكية عبارة عن تحرير الكهرباء الاستاتيكية عند تلامس جسمين أحدهما الآخر—على سبيلَ المثال, الصدمة التي تشعر بها عند مشيك على البساط ثم لمسك مقبض الباب الحديدي.

قد يؤدي إفراغ الكهرباء الاستاتيكية من الموصلات الكهروستاتيكية الأخرى أو الأصابع إلى تلف المكونات الإلكترونية. لتجنب إلحاق الضرر بجهاز الكمبيوتر، أو محرك الأقراص أو فقدان المعلومات، يجب أن تأخذ بعين الاعتبار هذه التداسر :

- في حالة إرشادك إلى فصل جهاز الكمبيوتر عند اتباع إرشادات الإزالة أو التركيب, افصله بعد التوصيل الأرضي علَى نحو صحيح وقبل إزالة الغطاء.
	- ضع المكونات داخل الحاويات الواقية من الكهرباء الاستاتيكية الخاصة بها حتى يحين وقت تركيبها.
	- تجنب لمس السنون والرقائق المعدنية الرصاصية والدوائر. ولا تمسك المكونات الإلكترونية إلا في أضيق الحدود.
		- استخدام أدوات غير ممغنطة.
		- قبل معالجة المكونات، قم بإفراغ الكهرباء الاستاتيكية بملامسة سطح معدني غير مطلي للمكوّن.
			- إذا قمت بإزالة المكون، ضعه في الحاوية الواقية من الكهرباء الاستاتيكية الخاصة به.

إذا احتجت إلى المزيد من المعلومات حول الكهرباء الاستاتيكية أو إلى المساعدة على إزالة المكونات أو تركيبها، فاتصل بالدعم.

### <mark>الفهرس</mark>

#### **˒**

أزرار الطاقة [٥](#page-12-0) أضواء الطاقة [٢](#page-9-0) کامپر<u>ا</u> ویب ۳ محول التيار المتردد [١](#page-8-0) أضواء الطاقة T إيماءات لوحة اللمس تمرير [١٠](#page-17-0) ايماءة التمرير للوحة اللمس [١٠](#page-17-0) اسم ورقم المنتج، جهاز الكمبيوتر [٧](#page-14-0) التفريغ الكهروستاتيكي [١٥](#page-22-0) الدعم [١٤](#page-21-0) الرقم التسلسلي V السفر والكمبيوتر [٧](#page-14-0) الميكروفونات الداخلية، التعرف على [٣](#page-10-0) النافذة التالية [١٢](#page-19-0) الهوائيات اللاسلكية، التعرف على ۳

#### **ˏ**

 $\,$ بطاقة الذاكرة، التعرف على  $\,$  T

#### **˪** v WLAN <

**˥** حجرة البطارية [٧](#page-14-0)

#### **˿** رقم تسلسلي، جهاز الكمبيوتر [٧](#page-14-0)

<mark>ز</mark> زر الطاقة، التعرف على [٥](#page-12-0)

#### **̖**

ضوء كاميرا الويب، التعرف على ۳ ضوء كاميرا الويب المدمجة، التعرف على [٣](#page-10-0) ضوء محول التيار المتردد التعرف على [١](#page-8-0)

#### **̪**

فتحات قارئ بطاقات الذاكرة [٢](#page-9-0) كبل الحماية [٢](#page-9-0) فتحة كبل الحماية، التعرف على [٢](#page-9-0)

**̥** قارئ بطاقات الذاكرة، التعرف على [٢](#page-9-0)

#### **̠**

كاميرا الويب، التعرف على [٣](#page-10-0)

#### **م**

مأخذ سماعة الرأس (صوت خارج) T مأخذ صوت خارج (سماعة رأس)، التعرف على [٢](#page-9-0) مأخذ صوت داخل (ميكروفون)، التعرف على [٢](#page-9-0) مأخذ ميكروفون (صوت داخل)، التعرف على [٢](#page-9-0) مآخذ صوت خار ج (سماعة رأس) T صوت داخل (میکروفون) T معلومات تنظيمية ملصقات شهادات الأجهزة اللاسلكية V ملصق المعلومات التنظيمية [٧](#page-14-0) دة العمليات [١٢](#page-19-0) [١٢](#page-19-0) esc التقديم إلى الأمام [١٢](#page-19-0) السابق [١٢](#page-19-0) تقليل السطوع [١٢](#page-19-0) خفض مستوى الصو*ت* [١٢](#page-19-0) زر الطاقة [١٢](#page-19-0) زيادة السطوع [١٢](#page-19-0) زيادة مستوى الصوت [١٢](#page-19-0) كتم الصوت [١٢](#page-19-0) ملء الشاشة [١٢](#page-19-0) مكبرات الصوت، التعرف على [٦](#page-13-0) مكونات الجانب الأيسر T الجانب الأيمن [١](#page-8-0) الجزء العلوي [٤](#page-11-0) الجهة السفلية [٦](#page-13-0) الشاشة [٣](#page-10-0)

<span id="page-23-0"></span>ملصق WLAN ۷ ملصقات ۷ [٧](#page-14-0) WLAN الخدمة [٧](#page-14-0) شهادة جهاز لاسلكي ۷ معلومات تنظيمية [٧](#page-14-0) ملصقات الخدمة العثور على [٧](#page-14-0) ملصق شهادة جهاز لاسلكي ۷ منافذ [٢](#page-9-0) HDMI [١](#page-8-0) USB USB 3.0 للشحن (مزوّد بالطاقة)<br>-[٢](#page-9-0) منافذ USB، التعرف على [١](#page-8-0) منفذ USB 3.0 للشحن (مزوّد بالطاقة)،<br>... التعرف على [٢](#page-9-0) موصل، الطاقة [١](#page-8-0) موصل الطاقة، التعرف على [١](#page-8-0)

#### **̽**

ناحية لوحة اللمس، التعرف على [٤](#page-11-0)

#### **̶֟**

هوائيات WLAN، التعرف على [٣](#page-10-0) هوائيات WWAN، التعرف على [٣](#page-10-0)